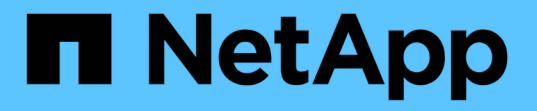

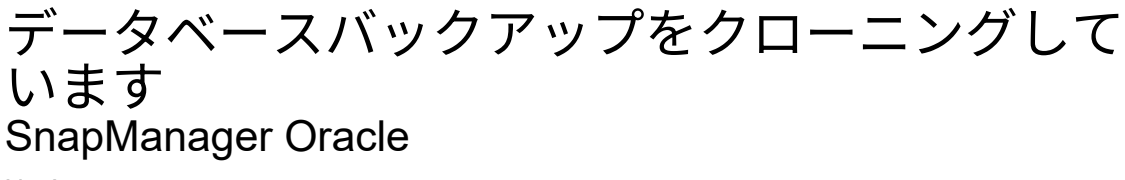

NetApp October 04, 2023

This PDF was generated from https://docs.netapp.com/ja-jp/snapmanageroracle/windows/concept\_what\_cloning\_is.html on October 04, 2023. Always check docs.netapp.com for the latest.

# 目次

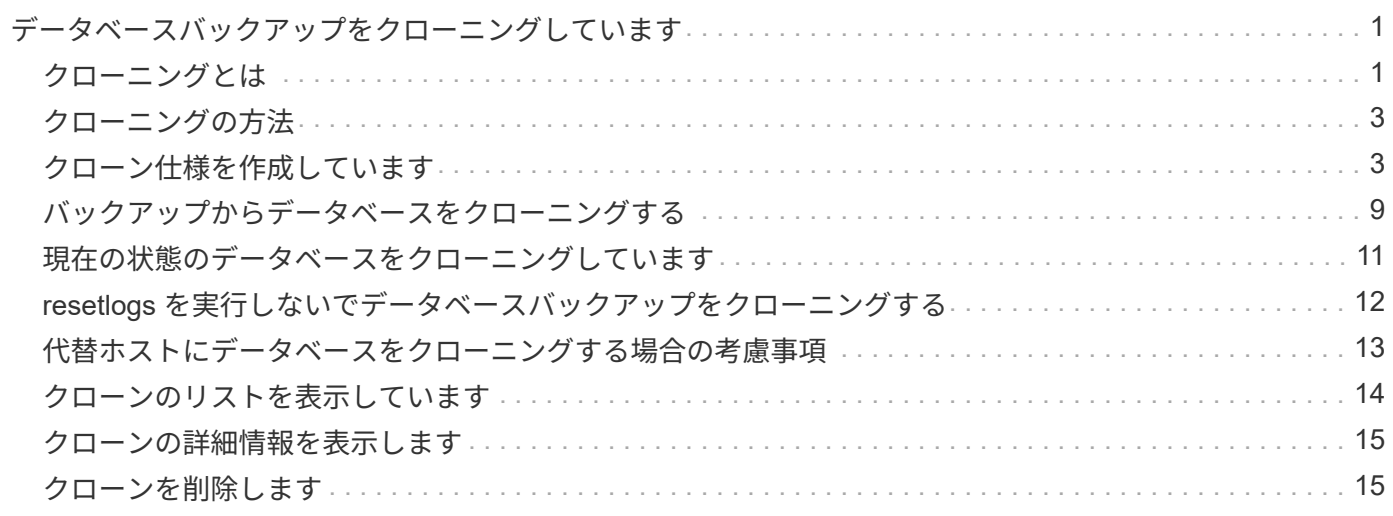

# <span id="page-2-0"></span>データベースバックアップをクローニングしていま す

データベースをクローニングすると、本番環境のデータベースに影響を与えずにデータ ベースへのアップグレードをテストしたり、マスタインストールを複数のトレーニング システムに複製したり、マスタインストールを同じような要件を持つ他のサーバにベー スインストールとして複製したりすることができます。

クローニングに関連して次のタスクを実行できます。

- 既存のバックアップからデータベースをクローニングする。
- 現在の状態でデータベースをクローニングします。これにより、 1 つの手順にバックアップとクローンを 作成できます。
- データベースをクローニングし、クローニング処理の前後に実行するカスタムプラグインスクリプトを使 用します。
- データベースが配置されているホストへのデータベースのクローニング
- 外部アーカイブログの場所にあるアーカイブログファイルを使用して、データベースをクローニングしま す。
- 代替ホストにデータベースをクローニングする。
- クローンのリストを表示します。
- クローンの詳細情報を表示します。
- クローンを削除します。

#### <span id="page-2-1"></span>クローニングとは

データベースをクローニングして、元のデータベースの正確なレプリカを作成できま す。クローンは、フルバックアップから作成するか、またはデータベースの現在の状態 から作成できます。

SnapManager を使用してクローンを作成する利点は次のとおりです。

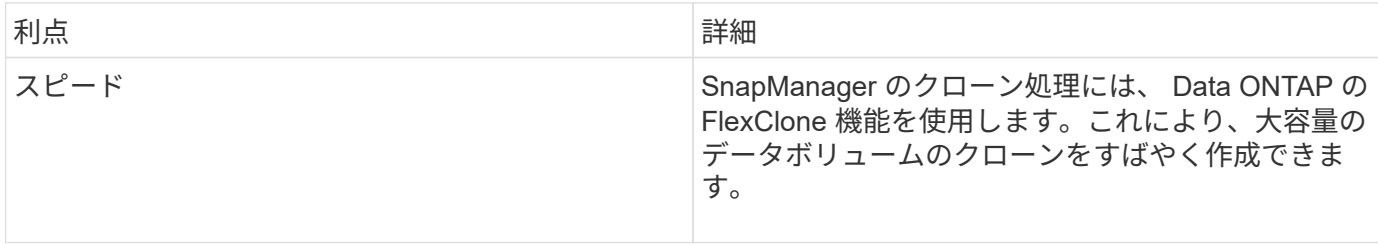

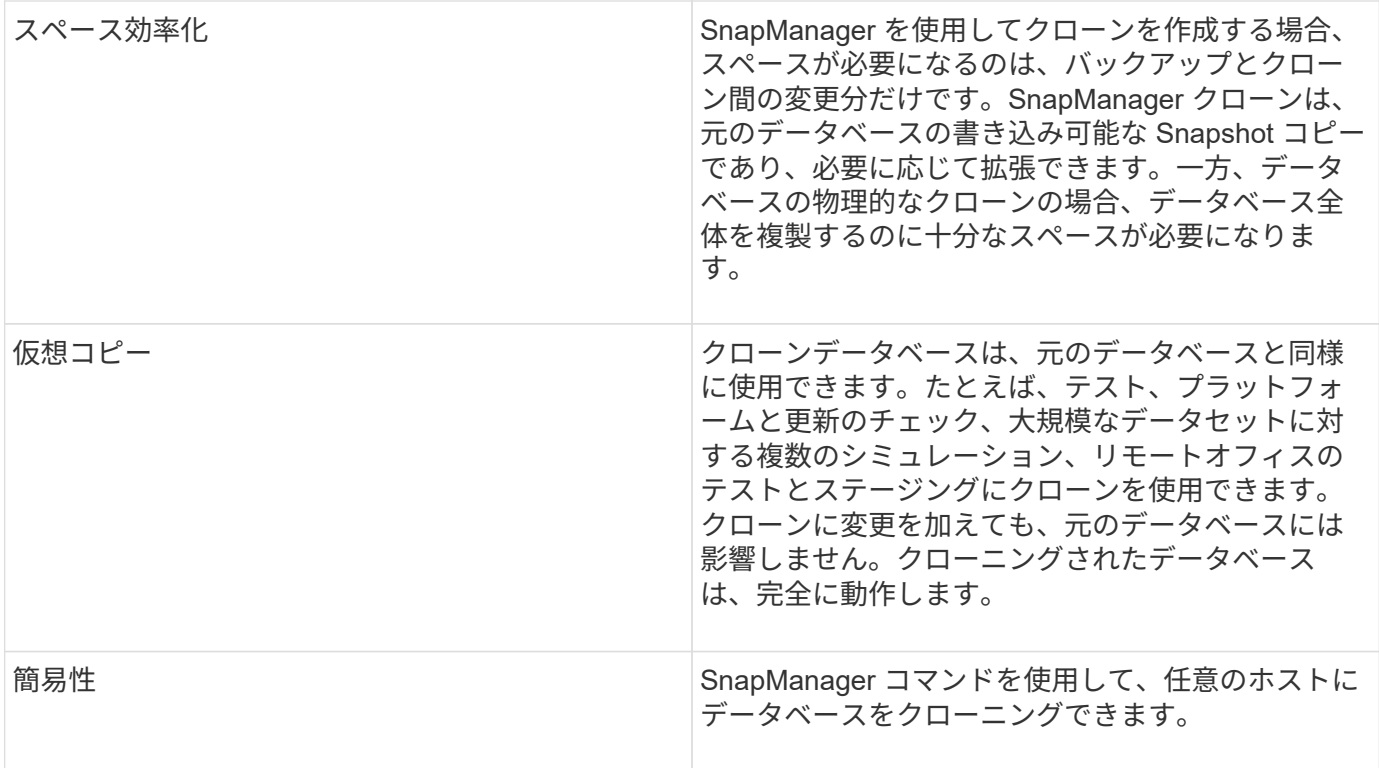

データベースをクローニングする前に、次の前提条件を満たしていることを確認する必要があります。

- \$ORACLE\_HOME\database から、 spfile <SID>.ora ファイルを削除します。
- \$ORACLE\_HOME\database から init<SID>.ora ファイルを削除します。
- クローン仕様ファイルで指定された Oracle ダンプの送信先を削除します。
- クローン仕様ファイルで指定されている Oracle 制御ファイルを削除します。
- クローン仕様ファイルに指定された Oracle REDO ログファイルを削除します。

クローンには新しいシステム識別子を指定する必要があります。同じホスト上で、システム ID が同じ 2 つの データベースを同時に実行することはできません。同じシステム識別子を使用して、別のホストにクローンを 作成できます。クローンにラベルを付けるか、またはクローン作成日時を使用して、 SnapManager でラベル を作成できるようにします。

ラベルを入力するときは、スペースや特殊文字は使用できません。

クローニングされたデータベースに必要な Oracle ファイルおよびパラメータは、クローニングプロセス中に SnapManager によって作成されます。必要な Oracle ファイルの例は init<SID>.ora です。

データベースをクローニングすると、 SnapManager は、データベース用の新しい init<SID>.ora ファイルを \$ORACLE\_HOME\database ディレクトリに作成します。

SnapManager でデータベースのストレージをクローニングすると、新しいファイルシステムマウントポイン トも作成されますが、 SnapManager CLI からマウントポイントのディレクトリ構造を変更することはありま せん。ただし、 SnapManager GUI から、ファイルシステムのディレクトリ構造およびメタデータを変更でき ます。

データベースが配置されているホストまたは代替ホストに、データベースバックアップをクローニングできま す。

クローニングしたデータベースで spfile が使用されていた場合、 SnapManager はクローン用の spfile を作成 します。このファイルは \$ORACLE\_HOME\database ディレクトリに格納され、診断ファイル用のディレク トリ構造が作成されます。ファイル名は spfile <SID>.ora です。

#### <span id="page-4-0"></span>クローニングの方法

データベースのクローニングは、次の 2 つの方法のいずれかを使用して実行できます。 選択する方法はクローン作成処理に影響します。

次の表に、クローニング方法、およびクローン作成処理とその -reserve オプションに対する影響を示しま す。LUN は、どちらの方法でもクローニングできます。

クローニング方法

説明

クローンの create リザーブ

LUN のクローニング

同じボリューム内に新しいクローン LUN が作成されます。

LUN の -reserve を yes に設定すると、ボリューム内の全 LUN サイズ用にスペースがリザーブされます。

ボリュームクローニング

新しい FlexClone が作成され、クローン LUN が新しいクローンボリューム内に存在するようになりま す。FlexClone テクノロジを使用します。

ボリュームの -reserve を yes に設定すると、スペースはアグリゲート内のフル・ボリューム・サイズ用にリ ザーブされます。

#### <span id="page-4-1"></span>クローン仕様を作成しています

SnapManager for Oracle では、クローン仕様 XML ファイルを使用します。このファイ ルには、クローン処理で使用するマッピング、オプション、およびパラメータが含まれ ています。SnapManager は、この情報を使用して、クローニングするファイルの配置場 所、および診断情報、制御ファイル、パラメータなどの処理方法を決定します。

クローン仕様ファイルは、 SnapManager のグラフィカルユーザインターフェイス( GUI )、コマンドライ ンインターフェイス( CLI )、またはテキストエディタを使用して作成できます。

テキストエディタを使用してクローン仕様ファイルを作成する場合は、 .xml ファイルとして保存する必要が あります。この XML ファイルは、他のクローニング処理に使用できます。

クローン仕様テンプレートを作成し、カスタマイズすることもできます。smo clone template コマンドを使用 するか、 GUI で Clone ウィザードを使用します。

SnapManager for Oracle では、生成されるクローン仕様テンプレートにバージョン文字列が追加されま す。SnapManager for Oracle は、バージョン文字列がないクローン仕様ファイルの最新バージョンを前提と しています。

リモートクローニングを実行する場合は、クローン仕様ファイル内のデータファイル、 REDO ログファイ ル、および制御ファイルのデフォルトの場所を変更しないでください。デフォルトの場所を変更した場合、 SnapManager は、 Snapshot 機能をサポートしていないデータベース上でクローンの作成に失敗するか、ク ローンを作成しません。そのため、プロファイルの自動作成は失敗します。

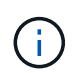

マウントポイントと ASM ディスクグループの情報は GUI から編集できますが、変更できるの はファイル名のみで、ファイルの場所は変更できません。

同じパラメータと値の組み合わせを使用して、タスクを複数回実行できます。

1. テキストファイルを開き、次の例に示すようにテキストを入力します。

<clone-specification xmlns="http://www.example.com> <storage-specification/> <database-specification/> </clone-specification>

2. ストレージ仕様コンポーネントで、データファイルのマウントポイントを入力します。

ストレージ仕様には、データ・ファイルのマウント・ポイントや raw デバイスなど、クローン用に作成さ れた新しいストレージの場所が表示されます。これらの項目は、ソースからデスティネーションにマッピ ングする必要があります。

次に、クローン仕様で使用するデータ・ファイル・マウント・ポイントの構文の例を示します。

```
<mountpoint>
       <source>\mnt\path\source_data file_mountpoint</source>
       <destination>\mnt\path\target_data file_mountpoint</destination>
</mountpoint>
```
3. データベース仕様コンポーネントで、制御ファイルの情報を、クローン用に作成する制御ファイルのリス トとして指定します。

データベース仕様では、制御ファイル、 REDO ログ、アーカイブ・ログ、 Oracle パラメータなど、クロ ーンのデータベース・オプションを指定しています。

次に、クローン仕様で使用する制御ファイルの構文の例を示します。

```
<controlfiles>
       <file>\mnt\path\clonename\control\control01.ctl</file>
       <file>\mnt\path\clonename\control\control02.ctl</file>
</controlfiles>
```
4. クローンの REDO ログ構造を指定します。

次に、クローニングの REDO ログディレクトリの構造を表示する例を示します。

```
<redologs>
       <redogroup>
             <file>\mnt\path\clonename\redo\redo01.log</file>
             <number>1</number>
             <size unit="M">100</size>
       </redogroup>
       <redogroup>
            <file>\mnt\path\clonename\redo\redo02.log</file>
           <number>2</number>
           <size unit="M">100</size>
       </redogroup>
</redologs>
```
- 5. クローニングしたデータベースで、別の値に設定する Oracle パラメータを指定します。Oracle 10 を使用 している場合は、次のパラメータを指定する必要があります。
	- バックグラウンド・ダンプ
	- コアダンプ
	- ユーザダンプ
	- (オプション)ログをアーカイブします

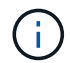

パラメータ値が正しく設定されていないとクローニング処理が停止し、エラーメッセー ジが表示されます。

アーカイブログの格納場所を指定しない場合、 SnapManager は NOARCHIVELOG モードでクローン を作成します。SnapManager は、このパラメータ情報をクローンの init.ora ファイルにコピーしま す。

+ 次の例は、クローン仕様で使用するパラメータ構文を示しています。

[+]

```
<parameters>
       <parameter>
            <name>log_archive_dest_1</name>
             <value>LOCATION=\mnt\path\clonename\archive</value>
       </parameter>
</parameters>
```
+ デフォルト値を使用するには、パラメータ要素内で default 要素を使用します。次の例では、デフォ ルトの要素が指定されているため、 os\_authentication\_prefix パラメータでデフォルト値が使用されま す。

 $[+]$ 

```
<parameters>
       <parameter>
             <name>os_authent_prefix</name>
             <default></default>
       </parameter>
</parameters>
```
+ 空の要素を使用して、パラメータの値として空の文字列を指定できます。次の例では、 os authentication prefix が空の文字列に設定されます。

 $[+]$ 

```
<parameters>
       <parameter>
             <name>os_authent_prefix</name>
             <value></value>
       </parameter>
</parameters>
```
+ 注 : ソースデータベースの init.ora ファイルの値は、エレメントを指定せずにパラメータに使用でき ます。

+ パラメータに複数の値がある場合は、パラメータ値をカンマで区切って指定できます。たとえば、 ある場所から別の場所にデータファイルを移動する場合は、 db\_file\_name\_convert パラメータを使用 し、データファイルパスをカンマで区切って指定できます。次に例を示します。

 $[+]$ 

```
<parameters>
       <parameter>
            <name>db_file_name_convert</name>
            <value>>\mnt\path\clonename\data
file1,\mnt\path\clonename\data file2</value>
       </parameter>
</parameters>
```
+ ログファイルを別の場所に移動する場合は、次の例に示すように、 log\_file\_name \_convert パラメ ータを使用して、ログファイルのパスをカンマで区切って指定できます。

[+]

```
<parameters>
       <parameter>
            <name>log_file_name_convert</name>
<value>>\mnt\path\clonename\archivle1,\mnt\path\clonename\archivle2</val
11e  </parameter>
</parameters>
```
6. オプション:任意の SQL ステートメントを指定し、クローンがオンラインのときにそのステートメント を実行します。

SQL ステートメントを使用すると、クローニングされたデータベース内で一時ファイルを再作成するなど のタスクを実行できます。

 $\left(\begin{smallmatrix} 1\\1\end{smallmatrix}\right)$ SQL ステートメントの最後にセミコロンが含まれていないことを確認してください。

次に、クローニング処理の一環として実行する SQL ステートメントの例を示します。

```
<sql-statements>
     <sql-statement>
       ALTER TABLESPACE TEMP ADD
       TEMPFILE 'E:\path\clonename\temp_user01.dbf'
       SIZE 41943040 REUSE AUTOEXTEND ON NEXT 655360
       MAXSIZE 32767M
     </sql-statement>
</sql-statements>
```
クローン仕様の例

Windows 環境の場合、ストレージとデータベースの両方の仕様コンポーネントを含む、クローン仕様の構造 を次の例に示します。

```
<clone-specification xmlns="http://www.example.com>
<storage-specification>
      <storage-mapping>
          <mountpoint>
              <source>D:\oracle\<SOURCE SID>_sapdata</source>
              <destination>D:\oracle\<TARGET SID>_sapdata</destination>
          </mountpoint>
      </storage-mapping>
</storage-specification>
```

```
<database-specification>
      <controlfiles>
          <file>D:\oracle\<TARGET SID>\origlogA\cntrl\cntrl<TARGET
SID>.dbf</file>
          <file>D:\oracle\<TARGET SID>\origlogB\cntrl\cntrl<TARGET
SID>.dbf</file>
          <file>D:\oracle\<TARGET SID>\sapdata1\cntrl\cntrl<TARGET
SID>.dbf</file>
       </controlfiles>
       <redologs>
          <redogroup>
               <file>D:\oracle\<TARGET SID>\origlogA\log_g11m1.dbf</file>
               <file>D:\oracle\<TARGET SID>\mirrlogA\log_g11m2.dbf</file>
              <number>1</number>
               <size unit="M">100</size>
          </redogroup>
          <redogroup>
               <file>D:\oracle\<TARGET SID>\origlogB\log_g12m1.dbf</file>
               <file>D:\oracle\<TARGET SID>\mirrlogB\log_g12m2.dbf</file>
              <number>2</number>
              <size unit="M">100</size>
          </redogroup>
          <redogroup>
               <file>D:\oracle\<TARGET SID>\origlogA\log_g13m1.dbf</file>
              <file>D:\oracle\<TARGET SID>\mirrlogA\log_g13m2.dbf</file>
              <number>3</number>
              <size unit="M">100</size>
          </redogroup>
          <redogroup>
               <file>D:\oracle\<TARGET SID>\origlogB\log_g14m1.dbf</file>
               <file>D:\oracle\<TARGET SID>\mirrlogB\log_g14m2.dbf</file>
              <number>4</number>
              <size unit="M">100</size>
         </redogroup>
      </redologs>
      <parameters>
          <parameter>
               <name>log_archive_dest</name>
               <value>LOCATION=>D:\oracle\<TARGET SID>\oraarch</value>
          </parameter>
          <parameter>
               <name>background_dump_dest</name>
               <value>D:\oracle\<TARGET SID>\saptrace\background</value>
          </parameter>
```

```
  <parameter>
             <name>core_dump_dest</name>
               <value>D:\oracle\<TARGET SID>\saptrace\background</value>
          </parameter>
          <parameter>
               <name>user_dump_dest</name>
               <value>D:\oracle\<TARGET SID>\saptrace\usertrace</value>
          </parameter>
      </parameters>
     </database-specification>
</clone-specification>
```
• 関連情報 \*

[データベースのクローニングおよびカスタムプラグインスクリプトの使用](#page-10-1)

[バックアップからデータベースをクローニングする](#page-10-0)

[現在の状態のデータベースをクローニングしています](#page-12-0)

[代替ホストにデータベースをクローニングする場合の](#page-14-0)[考慮事項](#page-14-0)

<span id="page-10-1"></span>データベースのクローニングおよびカスタムプラグインスクリプトの使用

SnapManager では、クローニング処理の前後にカスタムスクリプトを使用することがで きます。たとえば、クローンデータベースの SID を検証し、命名ポリシーで SID を許可 するカスタムスクリプトを作成したとします。SnapManager のクローンプラグインを使 用すると、カスタムスクリプトを含めることができ、 SnapManager のクローン処理の 前後に自動的に実行されます。

1. サンプルのプラグインスクリプトを表示する。

2. スクリプトを最初から作成するか、サンプルプラグインスクリプトの 1 つを変更します。

SnapManager プラグインのスクリプトガイドラインに従ってカスタムスクリプトを作成します。

- 3. 指定したディレクトリにカスタムスクリプトを配置します。
- 4. クローン仕様 XML ファイルを更新し、クローニングプロセスで使用するカスタムスクリプトの情報を追 加します。
- 5. SnapManager コマンドを使用して、カスタムスクリプトが動作していることを確認します。
- 6. クローニング処理を開始する際には、スクリプト名とオプションのパラメータを指定します。

# <span id="page-10-0"></span>バックアップからデータベースをクローニングする

バックアップからデータベースをクローニングするには、 clone create コマンドを使用 します。

最初に、データベースのクローン仕様ファイルを作成する必要があります。SnapManager は、この仕様フ ァイル内の情報に基づいてクローンを作成します。

クローンには新しい Oracle System Identifier ( SID ;システム ID )を設定する必要があります。SID が同じ 2 つのデータベースを、同じホスト上で同時に実行することはできません。同じ SID を使用する別のホストに クローンを作成することは可能です。クローンに一意の名前を指定するには、 -label を使用します。このオプ ションを使用しない場合、 SnapManager は SID 、日付、時刻を含む一意のクローン名を作成します。

データベースをクローニングした後、新しいクローンデータベース接続情報を使用して、クライアントマシン 上の tnsnames.ora ファイルを更新することができます。tnsnames.ora ファイルは、完全なデータベース情報 を指定することなく Oracle インスタンスに接続するために使用されます。SnapManager は tnsnames.ora フ ァイルを更新しません。

プロファイルに -include-pone-backups を指定して作成したものを使用している場合は、必ずアーカイブ・ロ グ・ファイルを含むバックアップを作成します。 SnapManagerSnapManager でクローニングできるのは、 フルデータベースバックアップのみです。

SnapManager ( 3.2 以降)では、データ・ファイルおよびアーカイブ・ログ・ファイルが含まれているバッ クアップをクローニングできます。

アーカイブログが外部の場所から利用できる場合、クローニング中に外部の場所を指定して、クローンデータ ベースを整合性のある状態にリカバリできます。外部の場所に Oracle からアクセスできることを確認する必 要があります。アーカイブログのみのバックアップのクローニングはサポートされていません。

アーカイブログのバックアップは、オンラインのパーシャルバックアップとともに作成されますが、このバッ クアップを使用してデータベースのクローンを作成することはできません。

クローニングされたデータベースを整合性のある状態にリカバリするために外部アーカイブログの場所を指定 する場合は、外部の場所の名前を完全に大文字で指定する必要があります。ファイルシステムでは、すべての フォルダとサブフォルダの名前が大文字である必要があります。これは、 Oracle データベースではデスティ ネーションパスが大文字に変換され、外部のデスティネーションパス、フォルダ名、サブフォルダ名が大文字 であることが前提となるためです。外部アーカイブログのデスティネーションパスを小文字で指定すると、指 定されたパスがデータベースで識別できず、クローンデータベースのリカバリに失敗することがあります。

外部アーカイブログファイルの場所からデータベースバックアップをクローニングできるのは、スタンドアロ ンデータベースの場合だけです。

オプションのパラメータとして -dump オプションを指定すると、クローン作成処理の成功後または失敗後に ダンプファイルを収集できます。

• アーカイブログバックアップなしのデータファイルバックアップのクローニング \*

データファイルのバックアップにアーカイブログバックアップが含まれていない場合、 SnapManager for Oracle は、バックアップ時に記録された System Change Number ( SCN )に基づいてデータベースのクロ ーンを作成します。クローニングされたデータベースをリカバリできない場合は、 SnapManager for Oracle がデータベースのクローニングを続行していて、最後にクローンの作成に成功したにもかかわらず、「 The Archived log file for thread <number> and change <scn > required to complete recovery 」というエラーメッセ ージが表示されます。

アーカイブログのバックアップを含めずにデータファイルのバックアップを使用してクローニングする場合、 SnapManager は、バックアップ中に記録される最後のアーカイブログ SCN まで、クローニングされたデー タベースをリカバリします。

1. クローン仕様ファイルを作成します。

2. クローンを作成するには、次のコマンドを入力します。 smo clone create -backup-labelbackup\_name -newsidnew\_sid -labelclone\_label-profileprofileprofileprofileprofileprofile\_name -clonespecfull path to clonespecfile [-taskspectaskspec] [-recover-from-location] path1[,<path2>] [-dump]

◦ 関連情報 \*

[現在の状態のデータベースをクローニングしています](#page-12-0)

[代替ホストにデータベースをクローニングする場合の](#page-14-0)[考慮事項](#page-14-0)

[クローン仕様を作成しています](#page-4-1)

[smo clone create](https://docs.netapp.com/ja-jp/snapmanager-oracle/windows/reference_the_smosmsapclone_create_command.html) [コマンド](https://docs.netapp.com/ja-jp/snapmanager-oracle/windows/reference_the_smosmsapclone_create_command.html)

[プリタスクスクリプト、ポストタスクスクリプト、ポリシースクリプトの作成](https://docs.netapp.com/ja-jp/snapmanager-oracle/windows/task_creating_pretask_post_task_and_policy_scripts.html)

[クローニング処理のタスクスクリプトで使用できる変数](https://docs.netapp.com/ja-jp/snapmanager-oracle/windows/concept_variables_available_in_the_task_scripts_for_clone_operation.html)

[タスクスクリプトの作成](https://docs.netapp.com/ja-jp/snapmanager-oracle/windows/task_creating_task_scripts.html)

[タスクスクリプトの](https://docs.netapp.com/ja-jp/snapmanager-oracle/windows/task_storing_the_task_scripts.html)[保](https://docs.netapp.com/ja-jp/snapmanager-oracle/windows/task_storing_the_task_scripts.html)[存](https://docs.netapp.com/ja-jp/snapmanager-oracle/windows/task_storing_the_task_scripts.html)

#### <span id="page-12-0"></span>現在の状態のデータベースをクローニングしています

単一のコマンドを使用して、データベースの現在の状態からデータベースのバックアッ プとクローンを作成できます。

プロファイルに -current オプションを指定すると、 SnapManager は最初にバックアップを作成し、そのあと でデータベースの現在の状態からクローンを作成します。

プロファイル設定で、クローニングのためにデータ・ファイルとアーカイブ・ログのバックアップを有効にし ている場合、オンライン・データ・ファイルをバックアップするたびに、アーカイブ・ログもバックアップさ れます。データベースをクローニングする際、 SnapManager は、データファイルのバックアップをアーカイ ブログのバックアップとともに作成し、データベースのクローンを作成します。アーカイブログバックアップ を含まない場合、 SnapManager はアーカイブログバックアップを作成しないため、データベースのクローン を作成できません。

1. 現在の状態のデータベースをクローニングするには、次のコマンドを入力します。 smo clone create -profile profile\_name -current -labelclone\_name-clonespecclonespec.xml

このコマンドは、フル・バックアップを自動作成し(バックアップ・ラベルを生成して)、使用する既存 のクローン仕様を使用して、バックアップから即座にクローンを作成します。

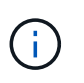

オプションのパラメータとして -dump オプションを指定すると、処理の成功後または失敗 後にダンプファイルを収集できます。バックアップ処理とクローニング処理の両方でダン プが収集されます。

#### <span id="page-13-0"></span>**resetlogs** を実行しないでデータベースバックアップをクロー ニングする

SnapManager では柔軟なクローニングを実行できるため、 resetlogs を使用してデータ ベースを開かなくても、クローンデータベースを希望の時点に手動でリカバリできま す。クローニングされたデータベースを Data Guard Standby データベースとして手動 で設定することもできます。

クローンの作成時に -no-resetlogs オプションを選択すると、 SnapManager はクローンデータベースを作成 するために次の処理を実行します。

- 1. クローン処理を開始する前に、前処理タスクアクティビティを実行します(指定されている場合)
- 2. ユーザ指定の SID を持つクローンデータベースを作成します
- 3. クローニングされたデータベースに対して発行された SQL ステートメントを実行します。

マウント状態で実行できる SQL ステートメントのみが正常に実行されます。

4. 指定されている場合は、後処理タスクアクティビティを実行します。

◦ クローン・データベースを手動でリカバリするために必要な作業 \*

- 5. マウントパスのアーカイブログファイルを使用して、アーカイブログバックアップをマウントし、クロー ンデータベースを手動でリカバリします。
- 6. 手動リカバリの実行後、 resetlogs オプションを指定してリカバリされたクローンデータベースを開きま す。
- 7. 必要に応じて、一時表領域を作成します。
- 8. DBNEWID ユーティリティを実行します。
- 9. クローニングされたデータベースのクレデンシャルに sysdba 権限を付与します。

no-resetlogs オプションを使用してデータベースバックアップをクローニングしている間、 SnapManager は 手動リカバリのためにクローンデータベースをマウント状態のままにします。

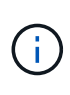

no-resetlogs オプションで作成されたクローンデータベースは完全なデータベースではありま せん。したがって、このデータベースに対して SnapManager 処理を実行しないでください。 ただし、 SnapManager では処理の実行が制限されません。

no-resetlogs オプションを指定しないと、 SnapManager はアーカイブログファイルを適用し、 resetlogs で データベースを開きます。

1. 次のコマンドを入力します。 smo clone create -profile profileprofile\_name [-backup-labelbackup\_name | -backup-idbackup\_id | current] -newsidnew\_sid -clonespecfull\_path\_to\_clonespecfile -no-resetlogs

no-resetlogs と recovery-from-location の両方のオプションを指定しようとすると、 SnapManager で両方 のオプションを同時に指定できず、エラーメッセージが表示されます。 SMO-04084 : -no-resetlogs また は -recovery-from-location のいずれかのオプションを指定する必要があります。

smo clone create -profile product -backup-label full\_offline -newsid PROD CLONE -clonespec prod clonespec.xml -label prod clone-reserve -no -reset-logs

# <span id="page-14-0"></span>代替ホストにデータベースをクローニングする場合の考慮事項

データベースが配置されているホスト以外のホストにクローニングを行うには、いくつ かの要件を満たす必要があります。

次の表に、ソースホストとターゲットホストのセットアップ要件を示します。

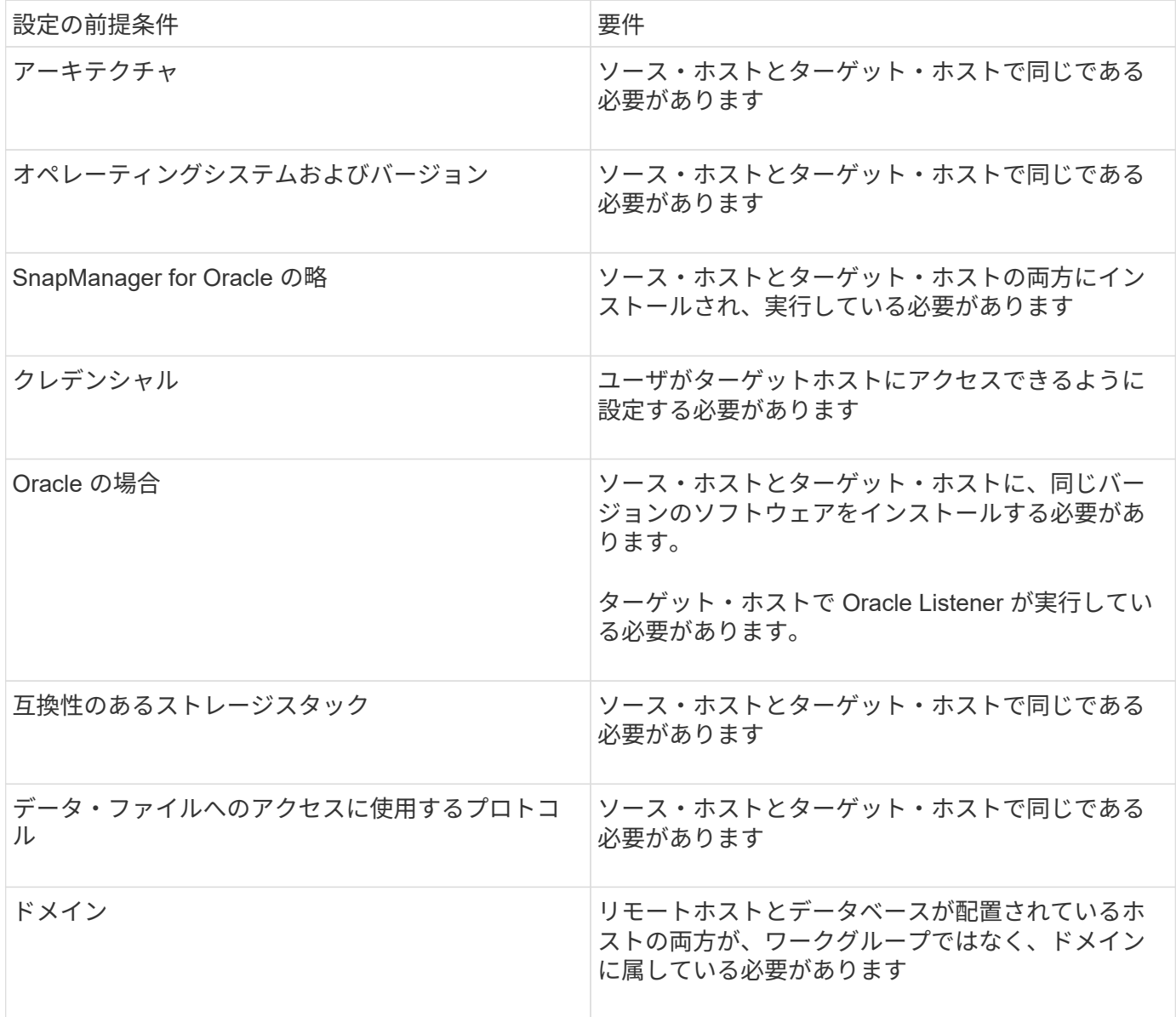

代替ホストへのデータベースのクローニング

clone create コマンドを使用すると、代替ホスト上でデータベース・バックアップをク ローニングできます。

- プロファイルを作成するか、既存のプロファイルを用意します。
- フルバックアップを作成するか、既存のデータベースバックアップを用意します。
- クローン仕様を作成するか、既存のクローン仕様を用意します。
	- a. 代替ホストにデータベースをクローニングするには、次のコマンドを入力します。 smo clone create -backup-label backup\_label\_name -newsid newsid news\_host -label clone\_label clone\_label -commentcomment comment text -profileprofile name -clonespecfile

Oracle では、 SID が同じ 2 つのデータベースを、同じホスト上で同時に実行することはできません。 そのため、クローンごとに新しい SID を指定する必要があります。ただし、同じ SID を持つデータベ ースを別のホストに配置することは可能です。

• 関連情報 \*

[プロファイルの作成](https://docs.netapp.com/ja-jp/snapmanager-oracle/windows/task_creating_profiles.html)

[バックアップからデータベースをクローニングする](#page-10-0)

[クローン仕様を作成しています](#page-4-1)

[smo clone create](https://docs.netapp.com/ja-jp/snapmanager-oracle/windows/reference_the_smosmsapclone_create_command.html) [コマンド](https://docs.netapp.com/ja-jp/snapmanager-oracle/windows/reference_the_smosmsapclone_create_command.html)

### <span id="page-15-0"></span>クローンのリストを表示しています

特定のプロファイルに関連付けられているクローンのリストを表示できます。

プロファイル内のクローンについて、次の情報が表示されます。

- クローンの ID
- クローン処理のステータス
- クローンの Oracle SID
- クローンが配置されているホスト
- クローンのラベル

verbose オプションを指定すると、クローンに対して入力されたコメントも出力に表示されます。

1. プロファイルに関するすべてのクローンのリストを表示するには、次のコマンドを入力します。 smo clone list -profile profile\_name [-quiet | -verbose

◦ 関連情報 \*

#### [smo clone list](https://docs.netapp.com/ja-jp/snapmanager-oracle/windows/reference_the_smosmsapclone_list_command.html) [コマンド](https://docs.netapp.com/ja-jp/snapmanager-oracle/windows/reference_the_smosmsapclone_list_command.html)

### <span id="page-16-0"></span>クローンの詳細情報を表示します

特定のクローンに関する詳細情報を表示するには、 clone show コマンドを使用します。 clone show コマンドは、次の情報を表示します。

- システム ID とクローン ID をクローニングする
- クローン処理のステータス
- クローンの作成開始日時と終了日時
- クローンのラベル
- クローンのコメント
- バックアップのラベルと ID
- ソースデータベース
- バックアップの開始時刻と終了時刻
- データベース名、表領域、およびデータ・ファイル
- データ・ファイルが格納されているホスト名およびファイル・システム
- クローン作成に使用したストレージ・システムのボリュームおよび Snapshot コピー

a. 次のコマンドを入力します。 smo clone show -profile profile\_name [-label label|-id GUID]

• 関連情報 \*

[smo clone show](https://docs.netapp.com/ja-jp/snapmanager-oracle/windows/reference_the_smosmsapclone_show_command.html) [コマンド](https://docs.netapp.com/ja-jp/snapmanager-oracle/windows/reference_the_smosmsapclone_show_command.html)

#### <span id="page-16-1"></span>クローンを削除します

Snapshot コピーのサイズがバックアップの 10~20% の間に達した時点でクローンを削 除できます。これにより、クローンに最新のデータが保持されます。

ラベルは、プロファイル内の各クローンの一意の識別子です。クローンを削除するときは、システム ID ( SID )ではなく、クローンのラベルまたは ID を使用できます。

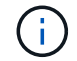

クローンの SID とクローンのラベルが異なります。

クローンを削除する場合は、データベースが実行されている必要があります。そうしないと、既存のクローン のファイルやディレクトリが多数削除されないため、別のクローンを作成する前により多くの作業が行われる ようになります。

クローンを削除すると、クローン内の特定の Oracle パラメータに対して指定されたディレクトリが破棄され ます。このディレクトリには、クローンデータベースのアーカイブログのデスティネーション、バックグラウ ンド、コア、およびユーザダンプのデータのみが含まれている必要があります。監査ファイルは削除されませ ん。

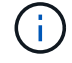

クローンが他の処理で使用されている場合、クローンを削除することはできません。

必要に応じて、クローンの削除処理が成功した場合や失敗した場合にダンプファイルを収集できます。

1. 次のコマンドを入力します。 smo clone delete -profile profile\_name [-label label label | -id GUID] [-force] [dump] [-quiet] | [-verbose

例

smo clone delete -profile targetdb1\_prof1 -label sales0908\_clone1

• 関連情報 \*

[smo clone delete](https://docs.netapp.com/ja-jp/snapmanager-oracle/windows/reference_the_smosmsapclone_delete_command.html) [コマンド](https://docs.netapp.com/ja-jp/snapmanager-oracle/windows/reference_the_smosmsapclone_delete_command.html)

Copyright © 2023 NetApp, Inc. All Rights Reserved. Printed in the U.S.このドキュメントは著作権によって保 護されています。著作権所有者の書面による事前承諾がある場合を除き、画像媒体、電子媒体、および写真複 写、記録媒体、テープ媒体、電子検索システムへの組み込みを含む機械媒体など、いかなる形式および方法に よる複製も禁止します。

ネットアップの著作物から派生したソフトウェアは、次に示す使用許諾条項および免責条項の対象となりま す。

このソフトウェアは、ネットアップによって「現状のまま」提供されています。ネットアップは明示的な保 証、または商品性および特定目的に対する適合性の暗示的保証を含み、かつこれに限定されないいかなる暗示 的な保証も行いません。ネットアップは、代替品または代替サービスの調達、使用不能、データ損失、利益損 失、業務中断を含み、かつこれに限定されない、このソフトウェアの使用により生じたすべての直接的損害、 間接的損害、偶発的損害、特別損害、懲罰的損害、必然的損害の発生に対して、損失の発生の可能性が通知さ れていたとしても、その発生理由、根拠とする責任論、契約の有無、厳格責任、不法行為(過失またはそうで ない場合を含む)にかかわらず、一切の責任を負いません。

ネットアップは、ここに記載されているすべての製品に対する変更を随時、予告なく行う権利を保有します。 ネットアップによる明示的な書面による合意がある場合を除き、ここに記載されている製品の使用により生じ る責任および義務に対して、ネットアップは責任を負いません。この製品の使用または購入は、ネットアップ の特許権、商標権、または他の知的所有権に基づくライセンスの供与とはみなされません。

このマニュアルに記載されている製品は、1つ以上の米国特許、その他の国の特許、および出願中の特許によ って保護されている場合があります。

権利の制限について:政府による使用、複製、開示は、DFARS 252.227-7013(2014年2月)およびFAR 5252.227-19(2007年12月)のRights in Technical Data -Noncommercial Items(技術データ - 非商用品目に関 する諸権利)条項の(b)(3)項、に規定された制限が適用されます。

本書に含まれるデータは商用製品および / または商用サービス(FAR 2.101の定義に基づく)に関係し、デー タの所有権はNetApp, Inc.にあります。本契約に基づき提供されるすべてのネットアップの技術データおよび コンピュータ ソフトウェアは、商用目的であり、私費のみで開発されたものです。米国政府は本データに対 し、非独占的かつ移転およびサブライセンス不可で、全世界を対象とする取り消し不能の制限付き使用権を有 し、本データの提供の根拠となった米国政府契約に関連し、当該契約の裏付けとする場合にのみ本データを使 用できます。前述の場合を除き、NetApp, Inc.の書面による許可を事前に得ることなく、本データを使用、開 示、転載、改変するほか、上演または展示することはできません。国防総省にかかる米国政府のデータ使用権 については、DFARS 252.227-7015(b)項(2014年2月)で定められた権利のみが認められます。

#### 商標に関する情報

NetApp、NetAppのロゴ、<http://www.netapp.com/TM>に記載されているマークは、NetApp, Inc.の商標です。そ の他の会社名と製品名は、それを所有する各社の商標である場合があります。